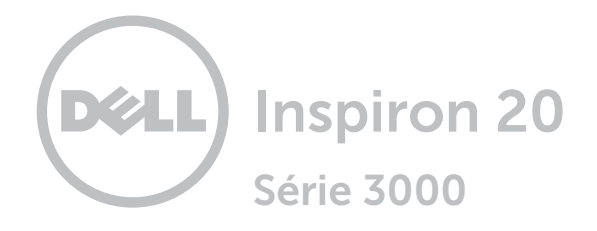

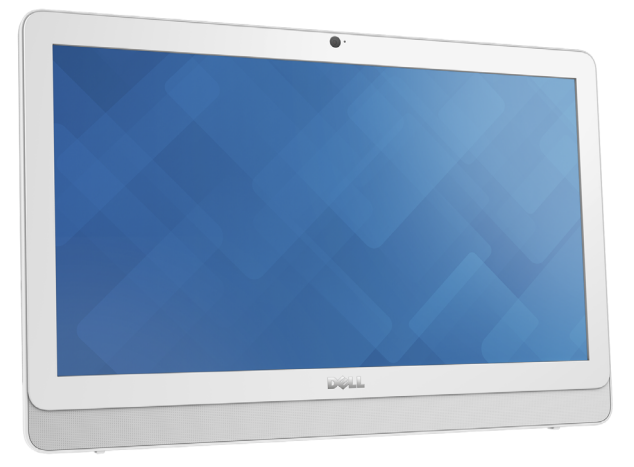

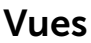

## [Spécifications](#page-6-0)

Copyright © 2016 Dell Inc. Tous droits réservés. Le présent produit est protégé par les législations américaine et internationale sur les droits d'auteur et la propriété intellectuelle. Dell™ et le logo Dell sont des marques de Dell Inc aux États-Unis et dans d'autres juridictions. Toutes les marques et les noms mentionnés dans le présent document peuvent être des marques commerciales de leur propriétaire respectif.

2016 - 01 Rèv. A00 Modèle réglementaire : W15B | Type : W15B002 Modèle de l'ordinateur : Inspiron 20-3052

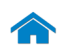

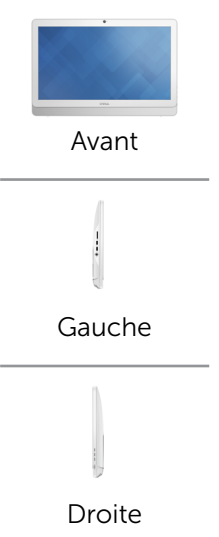

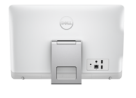

#### [Arrière](#page-4-0)

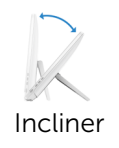

# <span id="page-1-0"></span>Avant

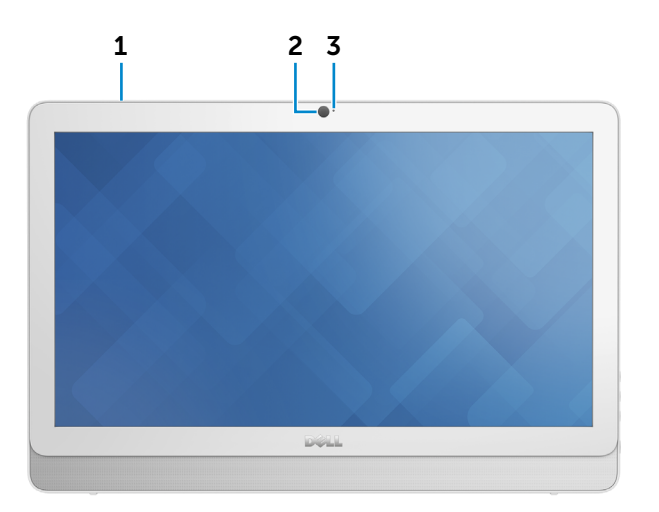

#### 1 Microphone (pour le modèle tactile)

Permet d'entrer du son numérique pour effectuer des enregistrements audio, passer des appels vocaux, etc.

#### 2 Caméra

Permet d'utiliser la visioconférence, de prendre des photos et d'enregistrer des vidéos.

#### 3 Voyant d'état de la caméra

S'allume lorsque la Webcam est activée.

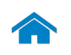

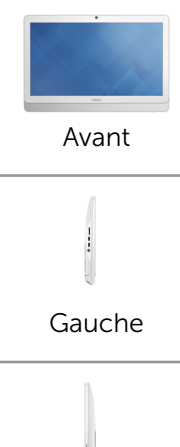

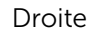

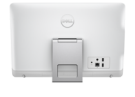

[Arrière](#page-4-0)

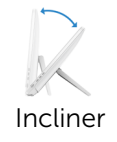

#### <span id="page-2-0"></span>Gauche

1 3  $\overline{\mathbf{c}}$ 

#### 1 Lecteur de carte mémoire

Permet de lire et d'écrire des données sur des cartes mémoire.

#### 2 Ports USB 3.0 (2)

Permet de connecter des périphériques (périphériques de stockage, imprimantes, etc.). Assure des débits de transfert des données pouvant aller jusqu'à 5 Gbits/s.

#### 3 Port pour casque

Permet de connecter des écouteurs, un microphone ou un casque (combiné écouteurs/microphone).

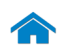

<span id="page-3-0"></span>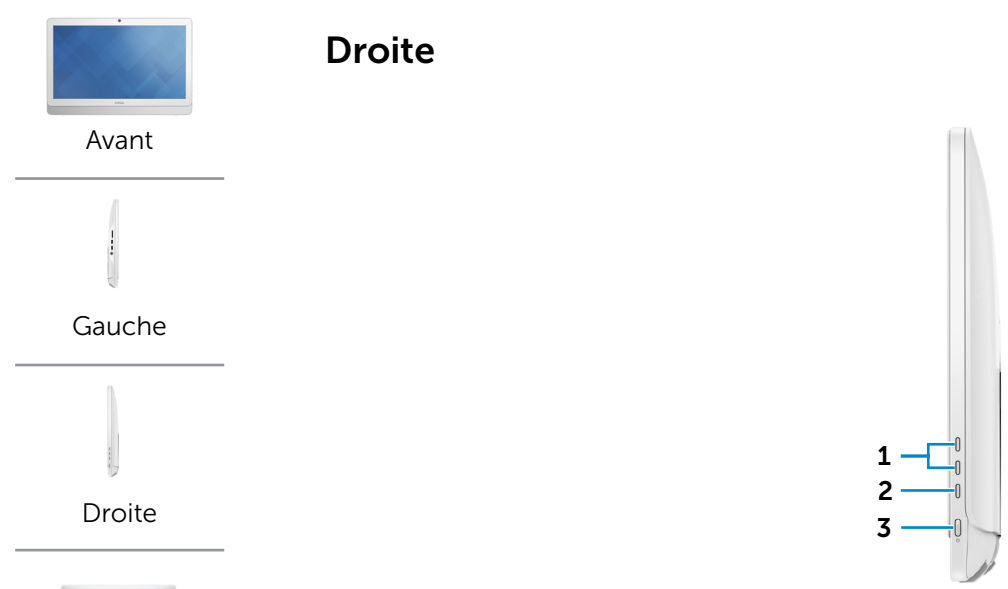

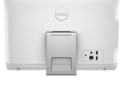

[Arrière](#page-4-0)

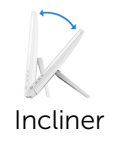

# 1 Boutons de contrôle de la luminosité

Permet d'augmenter ou de réduire la luminosité de l'écran.

#### 2 Bouton de marche ou d'arrêt de l'écran

appuyer à nouveau pour allumer l'affichage. Appuyer et maintenir pour éteindre l'affichage;

#### 3 Bouton d'alimentation

Appuyez pour mettre l'ordinateur sous tension s'il est éteint, en état de veille ou en état de veille prolongée.

Appuyez pour mettre l'ordinateur en état de veille s'il est allumé.

Appuyez pendant 4 secondes pour forcer la mise hors tension de l'ordinateur.

 $\mathbb Z$  REMARQUE : vous pouvez personnaliser le comportement du bouton d'alimentation dans les Options d'alimentation. Pour plus d'informations, voir *Mon Dell et moi* sur www.dell.com/support/manuals.

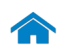

<span id="page-4-0"></span>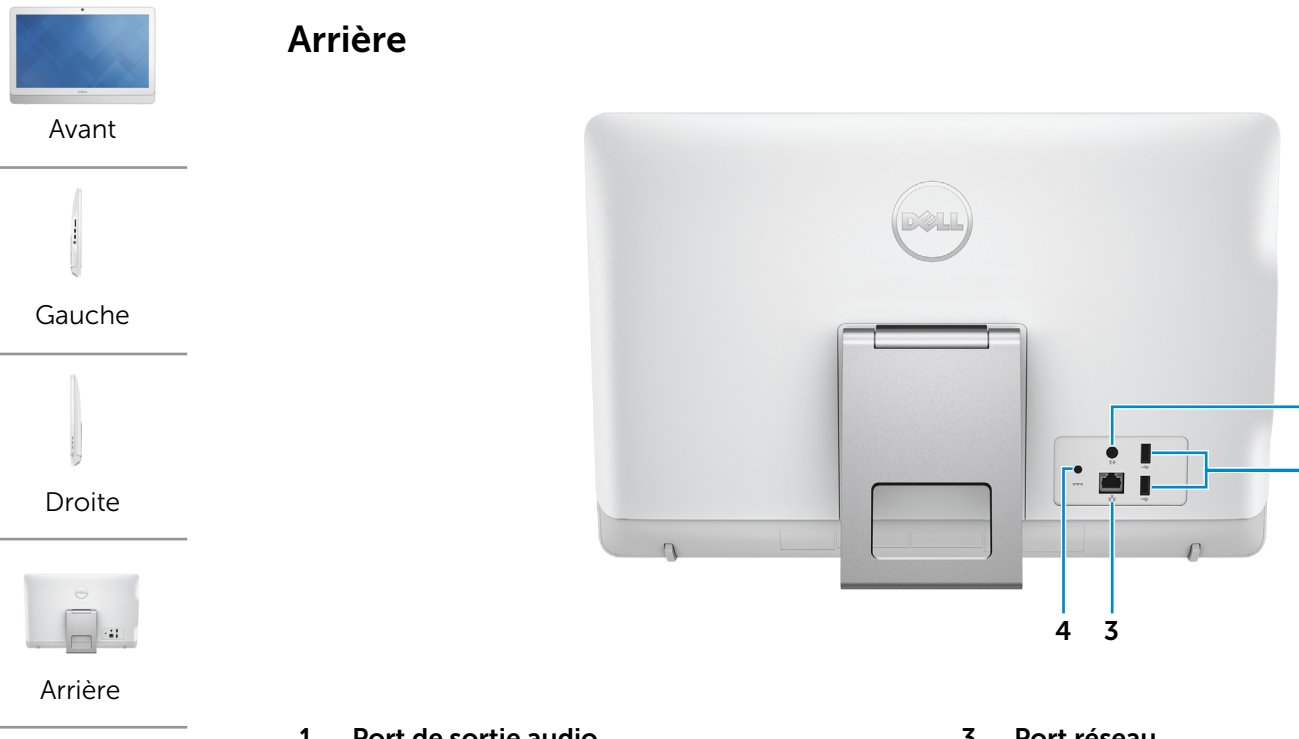

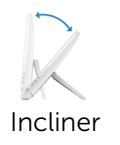

#### 1 Port de sortie audio

Connectez les ports de sortie audio tels que les hautparleurs ou les amplificateurs.

#### 2 Ports USB 2.0 (2)

Permet de connecter des périphériques (périphériques de stockage, imprimantes, etc.). Assure des débits de transfert des données pouvant aller jusqu'à 480 Mbit/s.

#### 3 Port réseau

Permet de connecter un câble Ethernet (RJ45) depuis un routeur ou un modem haut débit permettant d'accéder au réseau ou à Internet.

 $\overline{\mathbf{c}}$ 

1

Les deux voyants près du connecteur signalent l'état de la connexion et l'activité réseau.

#### 4 Port de l'adaptateur d'alimentation

Permet de connecter un adaptateur secteur pour alimenter votre ordinateur.

<span id="page-5-0"></span>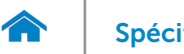

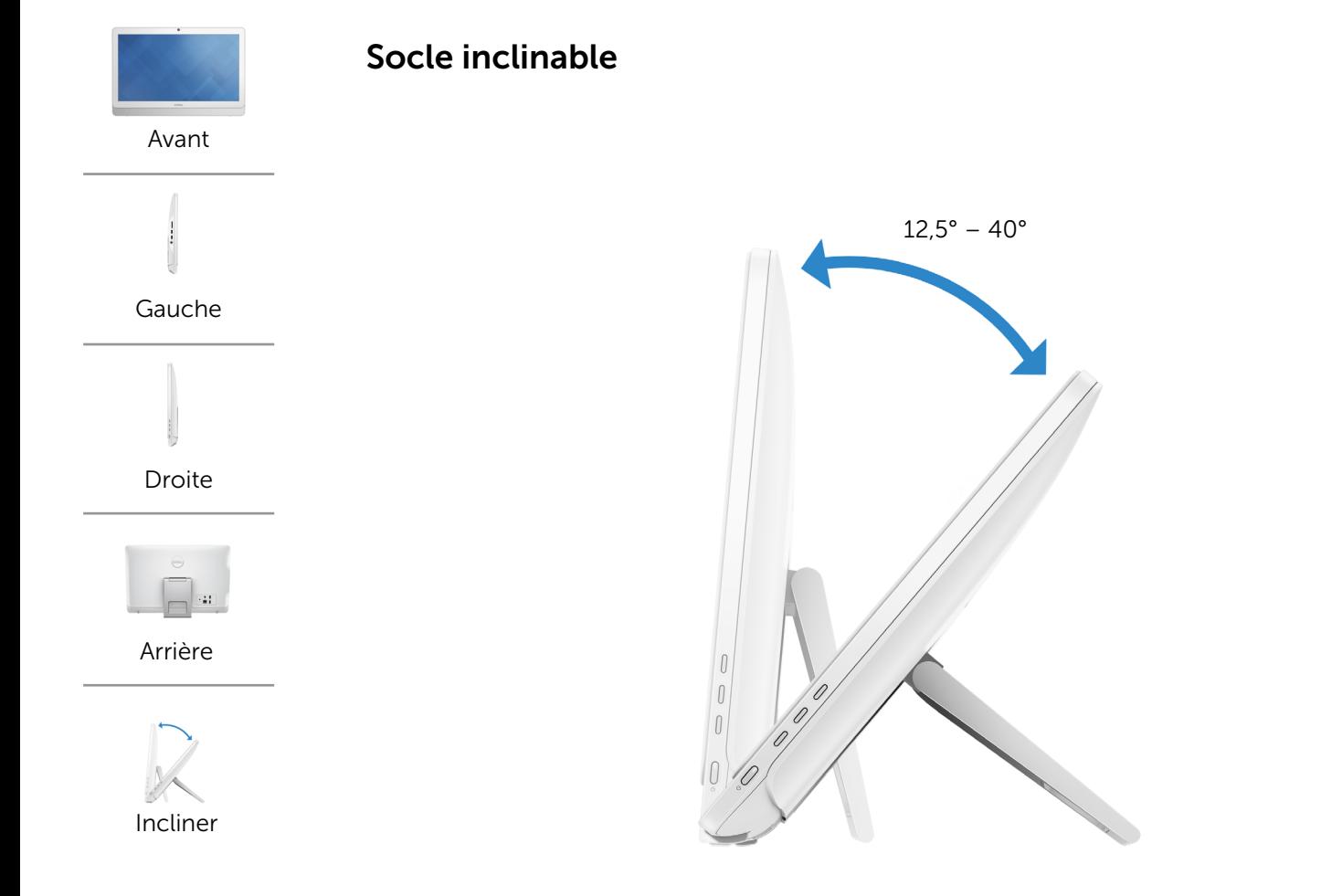

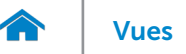

### <span id="page-6-0"></span>Dimensions et poids

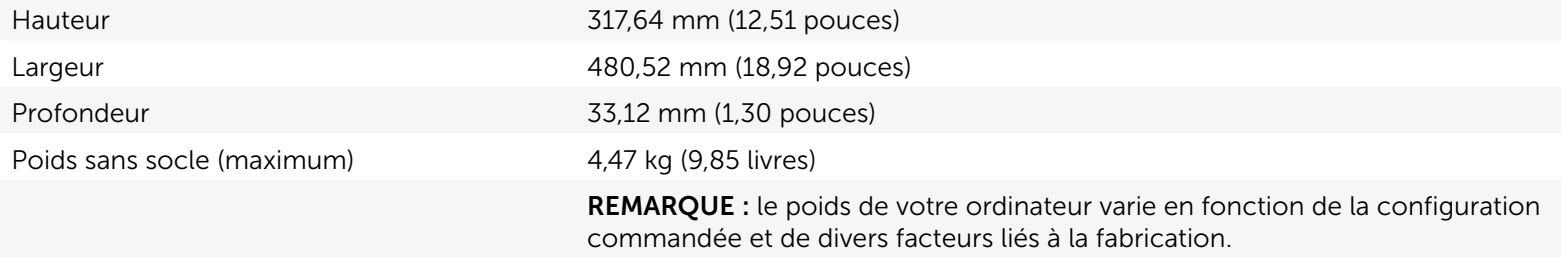

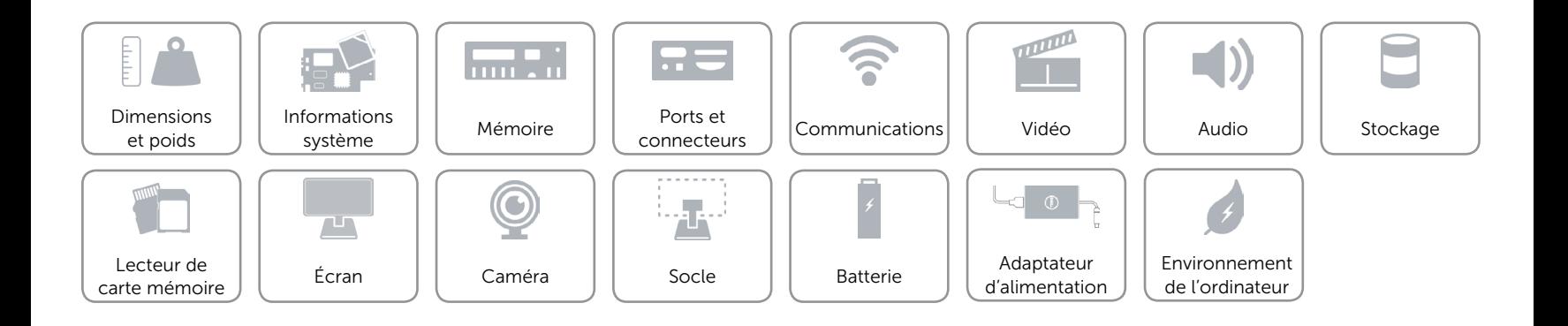

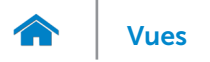

### <span id="page-7-0"></span>Informations système

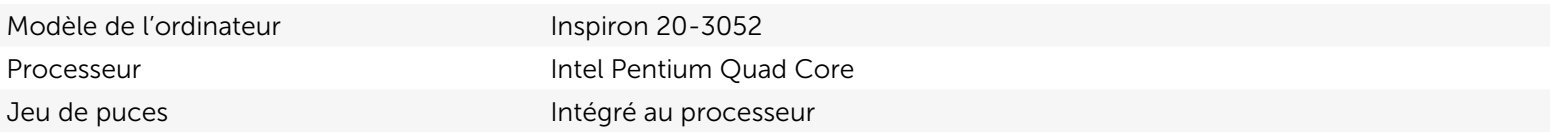

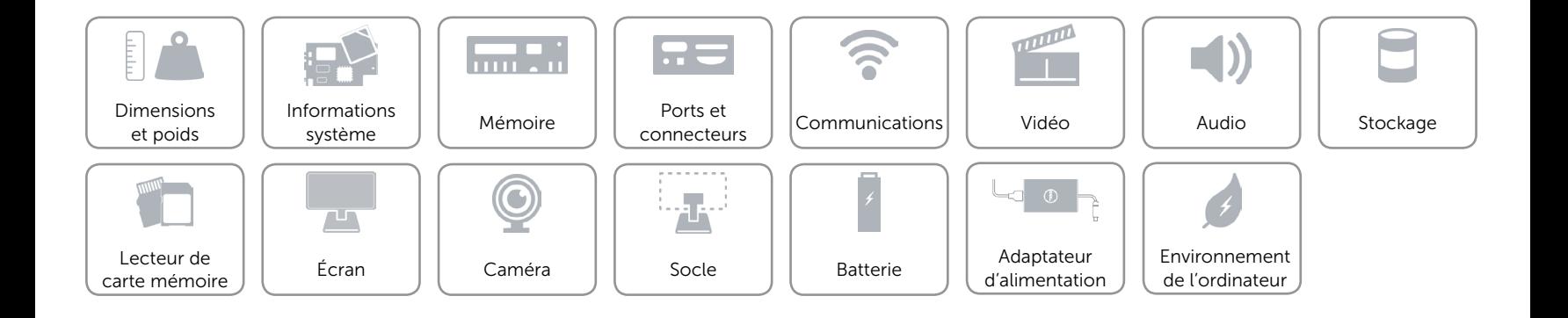

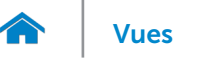

### <span id="page-8-0"></span>Mémoire

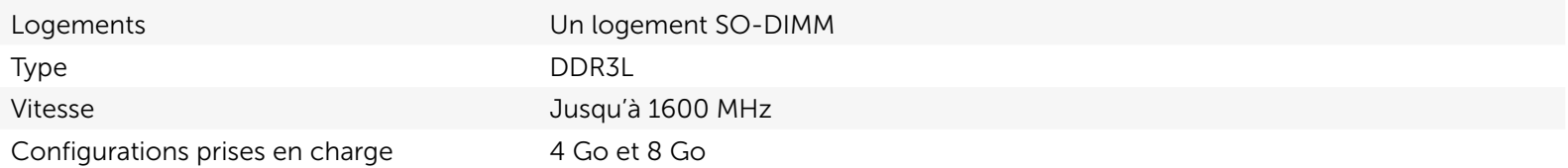

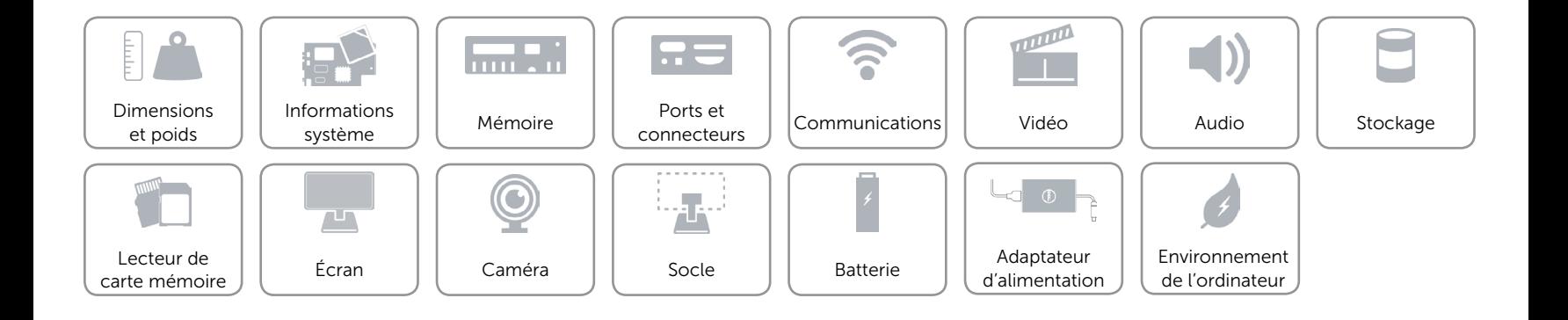

### <span id="page-9-0"></span>Ports et connecteurs

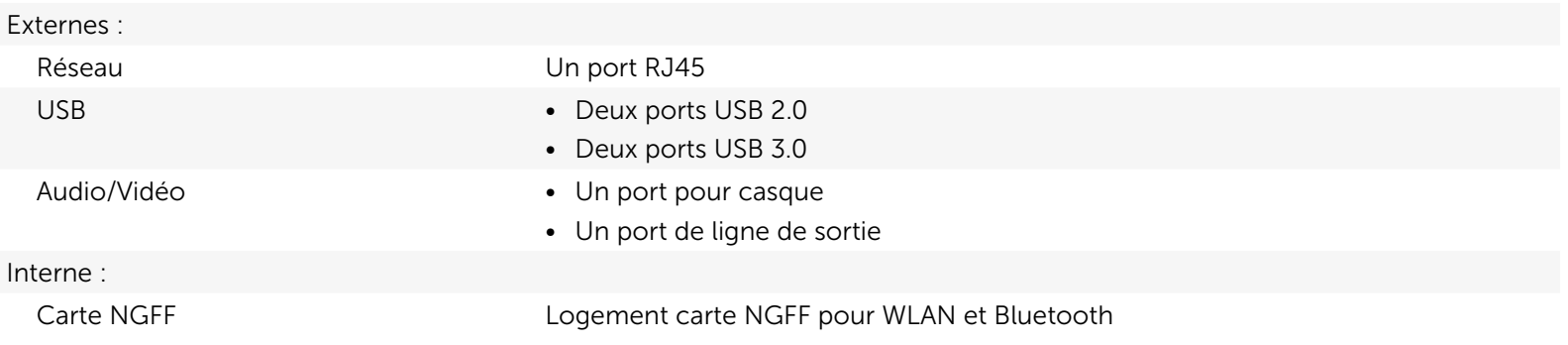

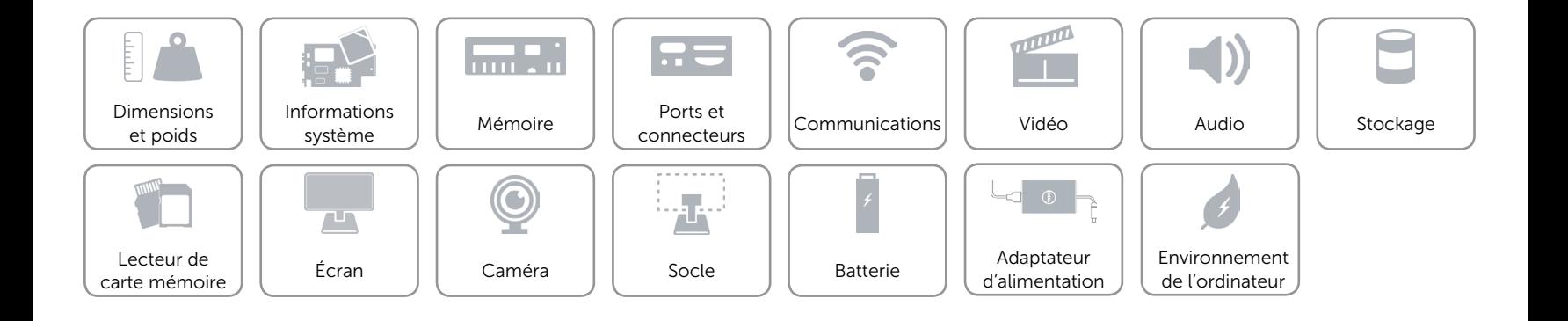

### <span id="page-10-0"></span>Communications

Ethernet Contrôleur Ethernet 10/100/1000 Mbit/s intégré à la carte système

- Sans fil Wi-Fi 802.11ac
	- • Wi-Fi 802.11b/g/n
	- Bluetooth 4.0

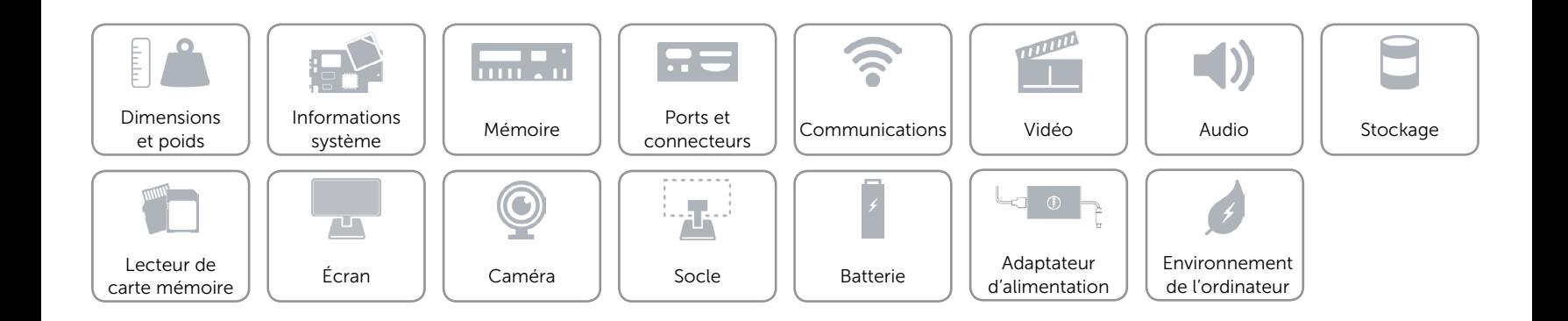

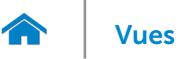

### <span id="page-11-0"></span>Vidéo

Contrôleur **Intégré au processeur** Mémoire **Mémoire** système partagée

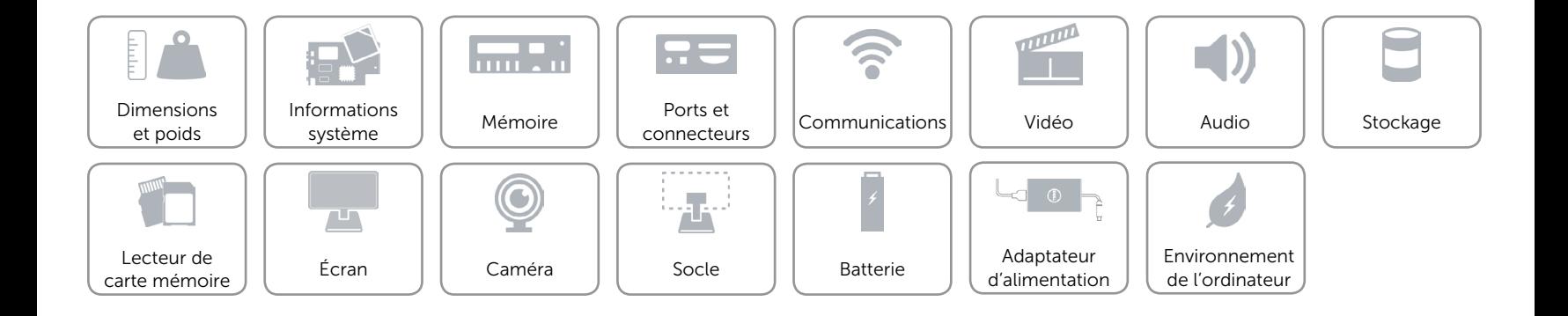

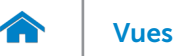

### <span id="page-12-0"></span>Audio

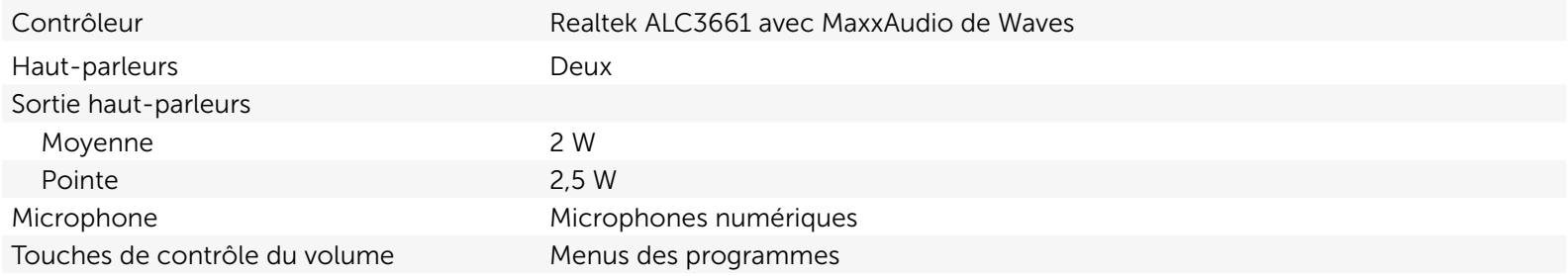

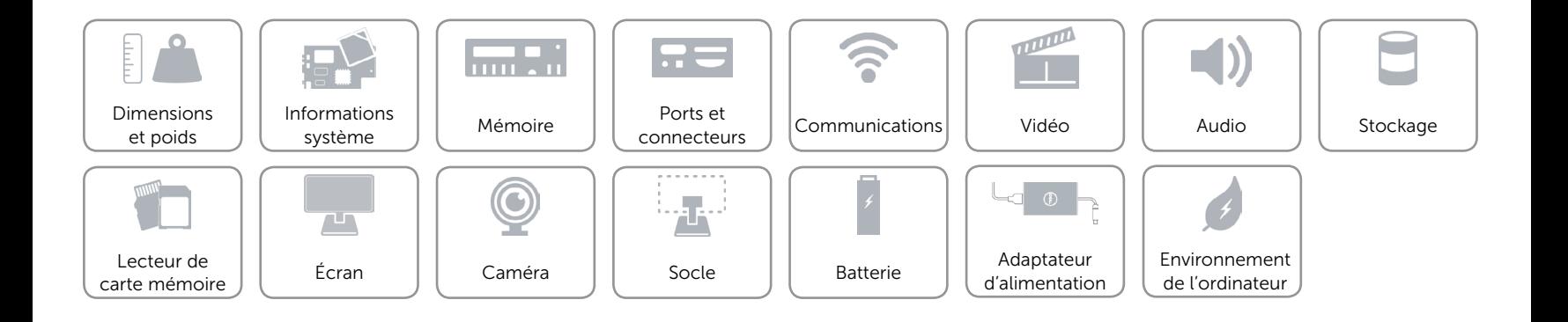

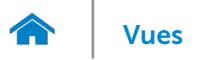

### <span id="page-13-0"></span>Stockage

Interface SATA 6 Gbits/s pour disque dur Disque dur **Un lecteur de 2,5 pouces** 

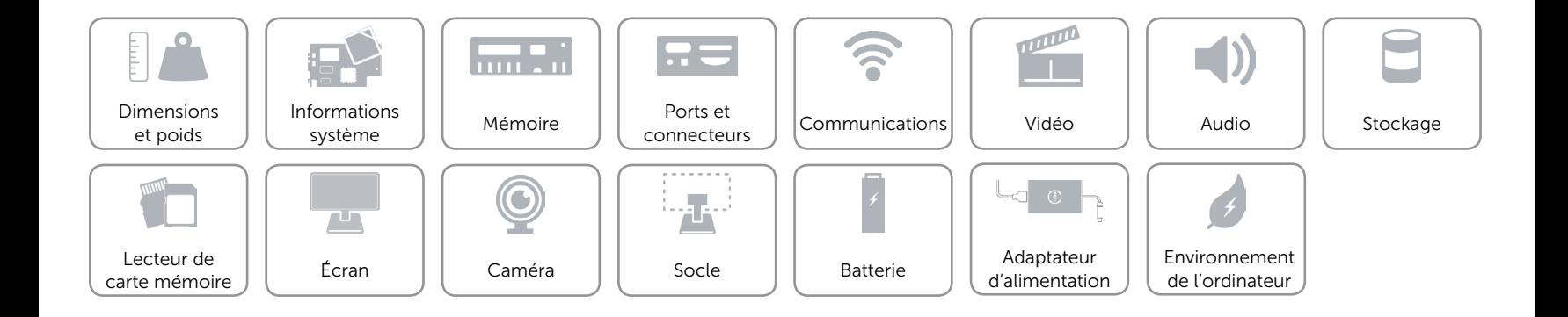

### <span id="page-14-0"></span>Lecteur de carte mémoire

Carte compatible **Carte SD** 

Type Un logement 4-en-1

- 
- • Carte MMC (MultiMediaCard)
- Carte SDXC (SD Extended Capacity)
- Carte SDHC (High Capacity)

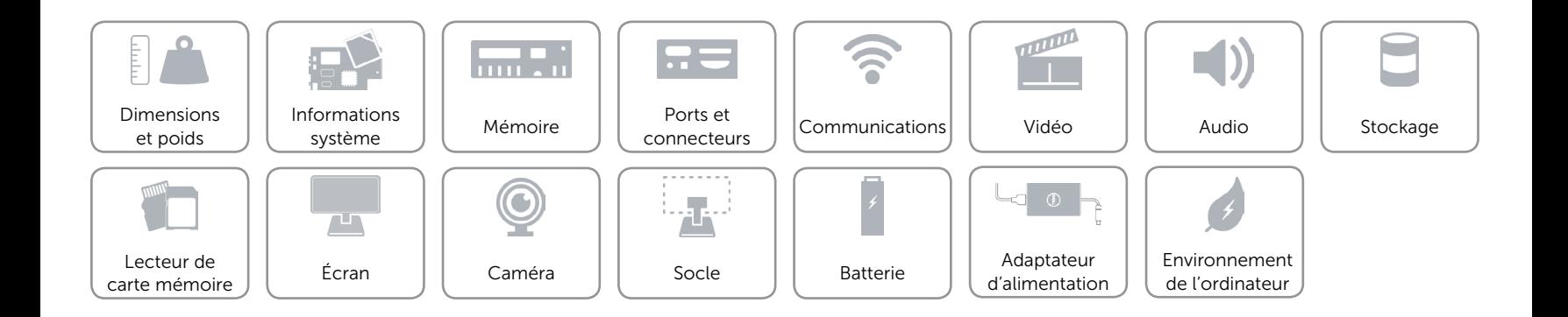

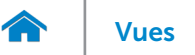

## <span id="page-15-0"></span>Écran

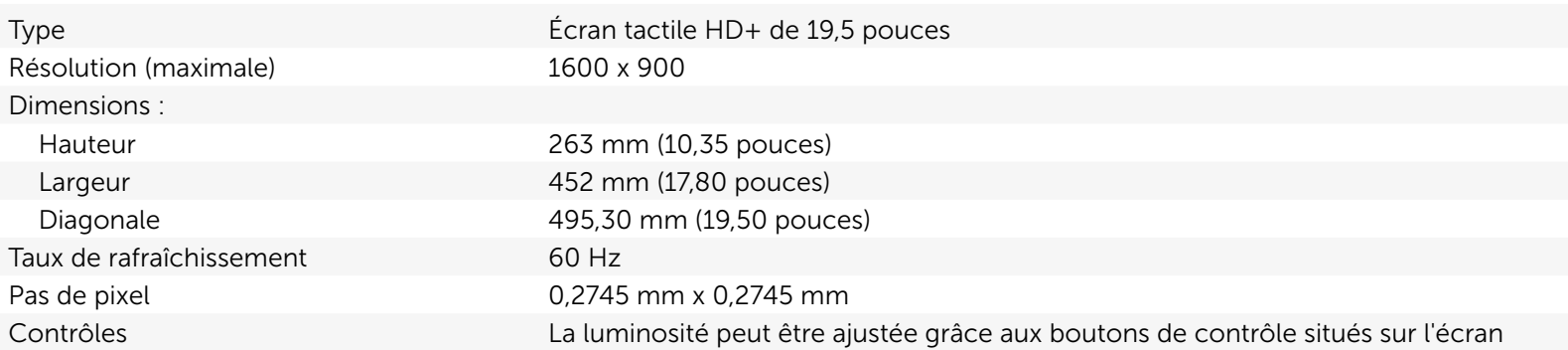

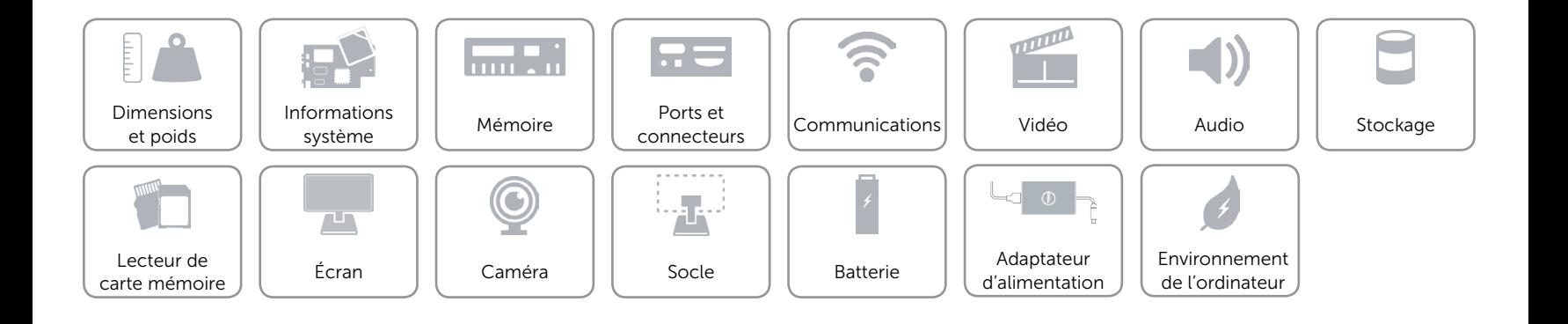

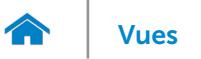

### <span id="page-16-0"></span>Caméra

Résolution :

Angle de vue diagonale 74 degrés

Image fixe and the contract of the 0,92 mégapixel Vidéo 1280 x 720 à 30 i/s (maximum)

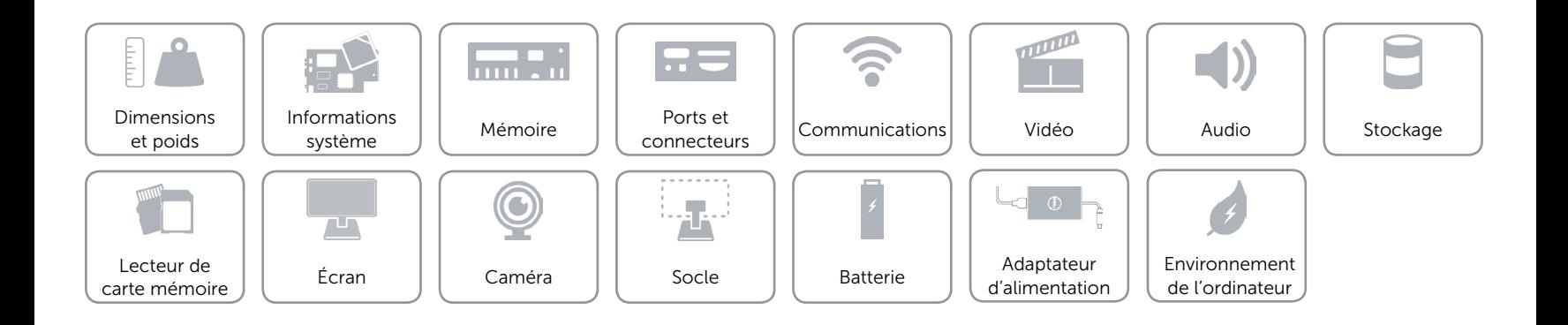

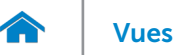

### <span id="page-17-0"></span>Socle

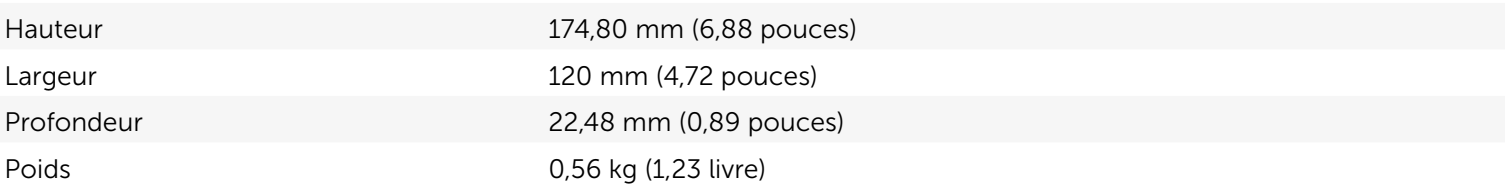

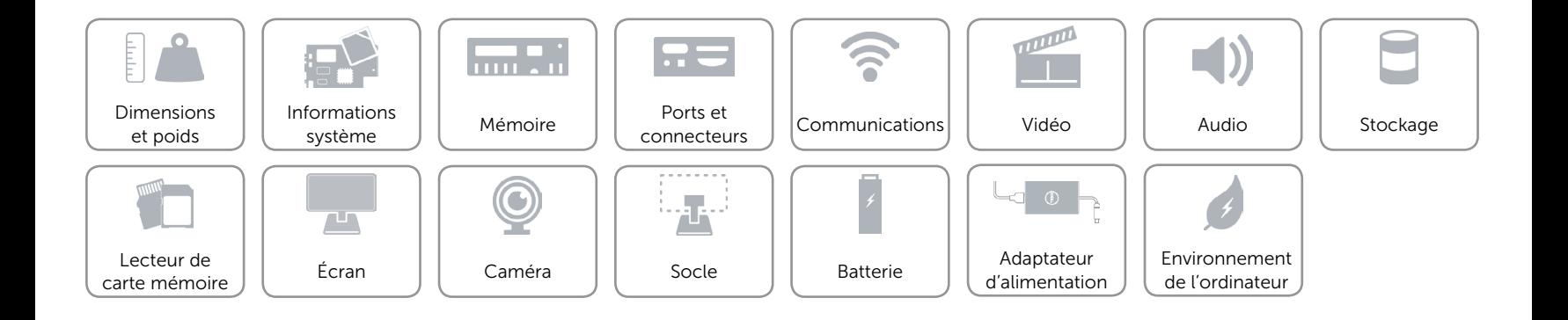

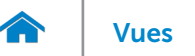

### <span id="page-18-0"></span>Batterie

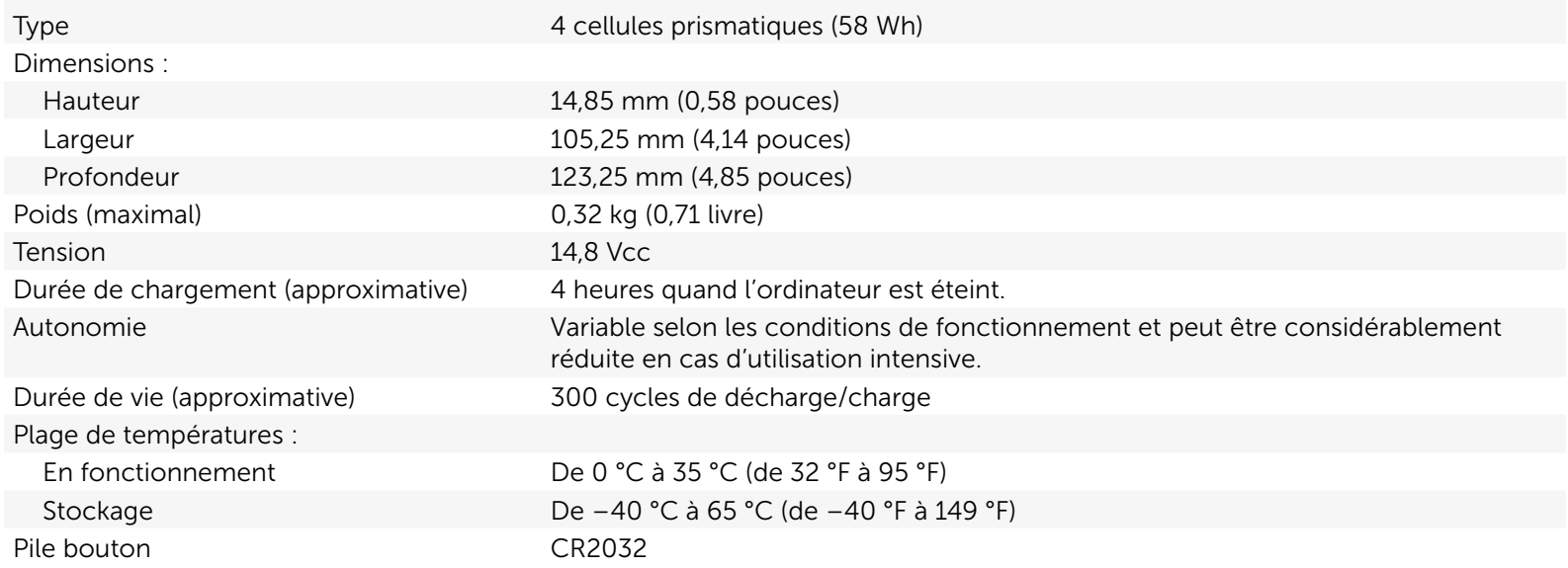

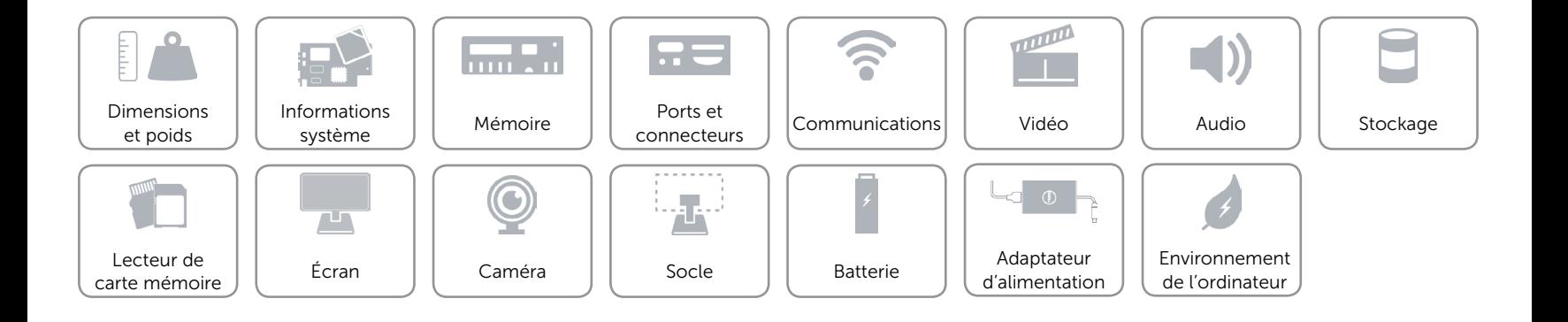

### <span id="page-19-0"></span>Adaptateur d'alimentation

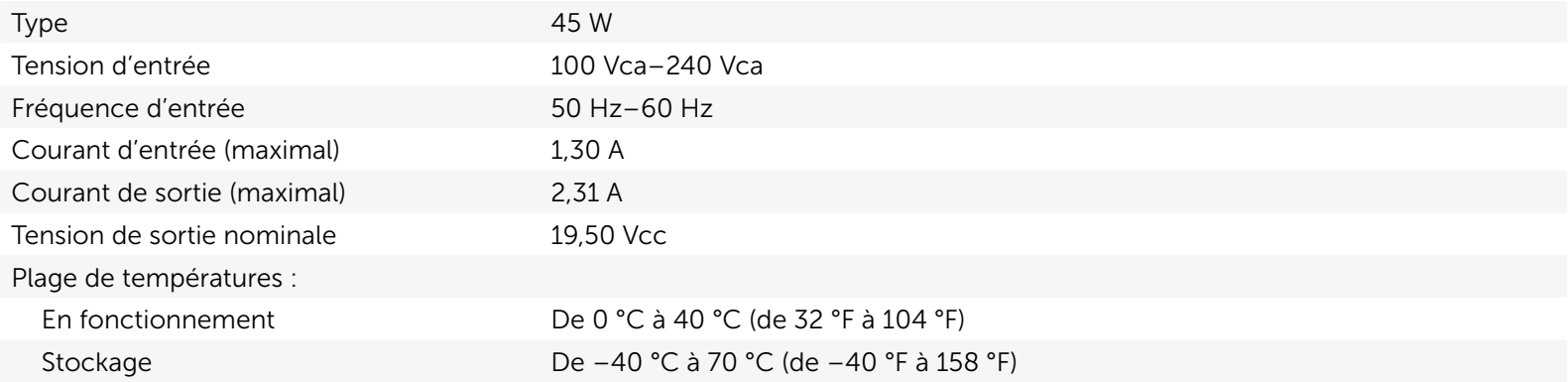

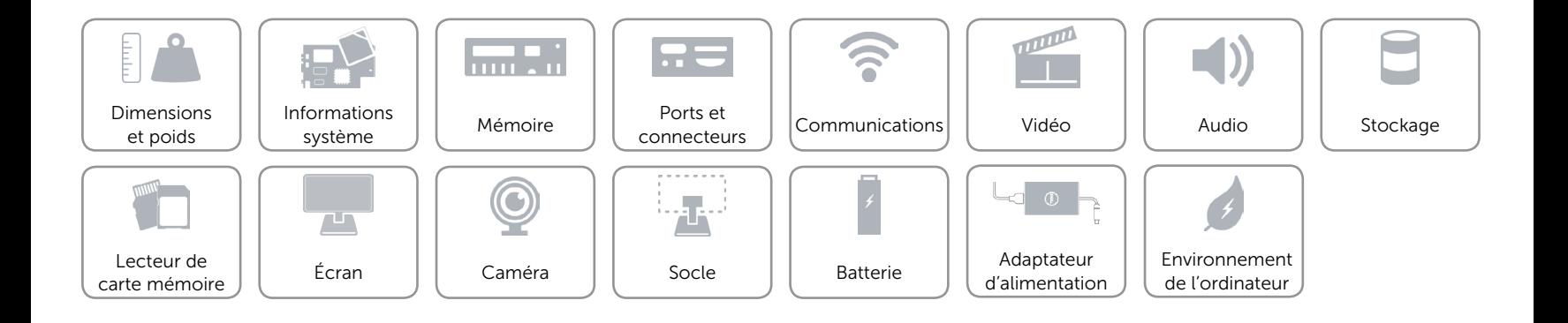

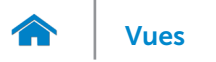

### <span id="page-20-0"></span>Environnement de l'ordinateur

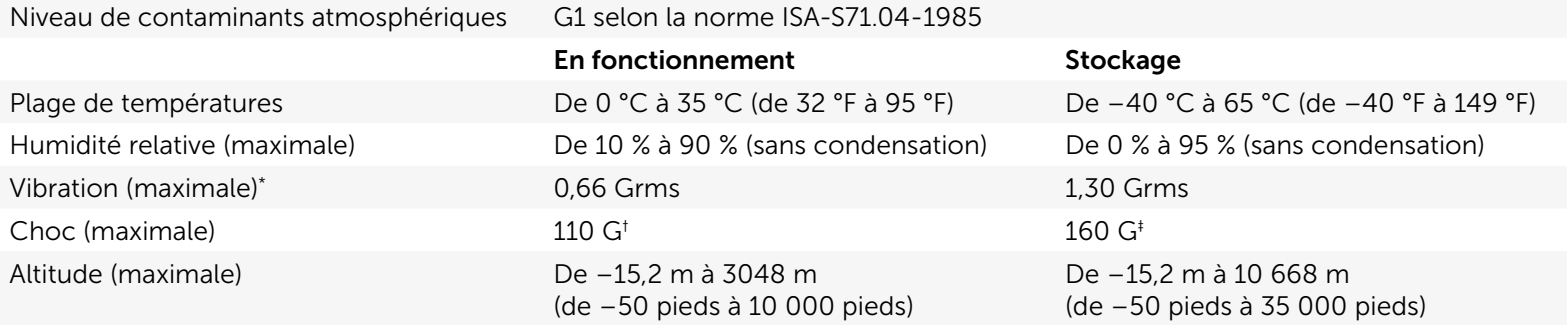

\* mesurée à l'aide d'un spectre de vibration aléatoire simulant l'environnement utilisateur.

† Mesuré avec impulsion demi-sinusoïdale de 2 ms lorsque le disque dur est en cours de fonctionnement.

‡ Mesurée à l'aide d'une pulsation semi-sinusoïdale de 2 ms lorsque la tête du disque dur est en position de stationnement.

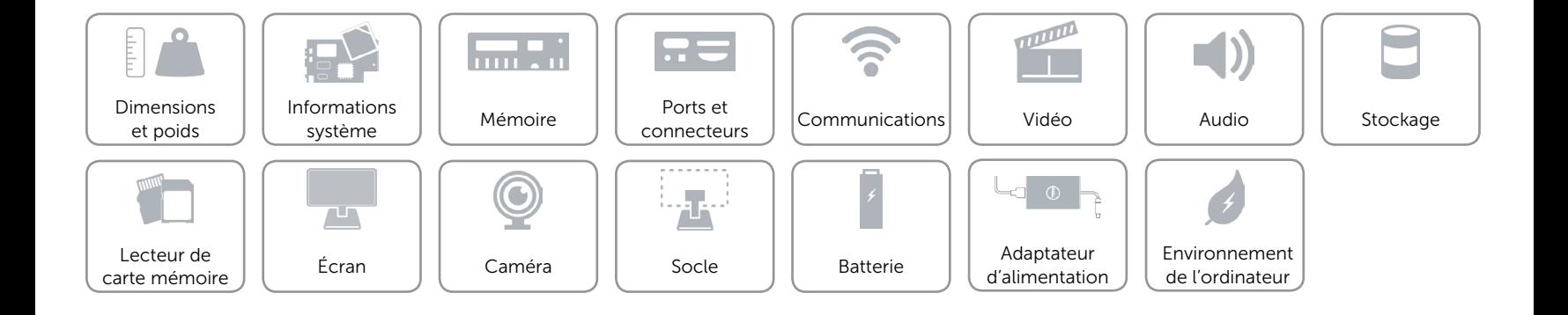